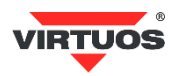

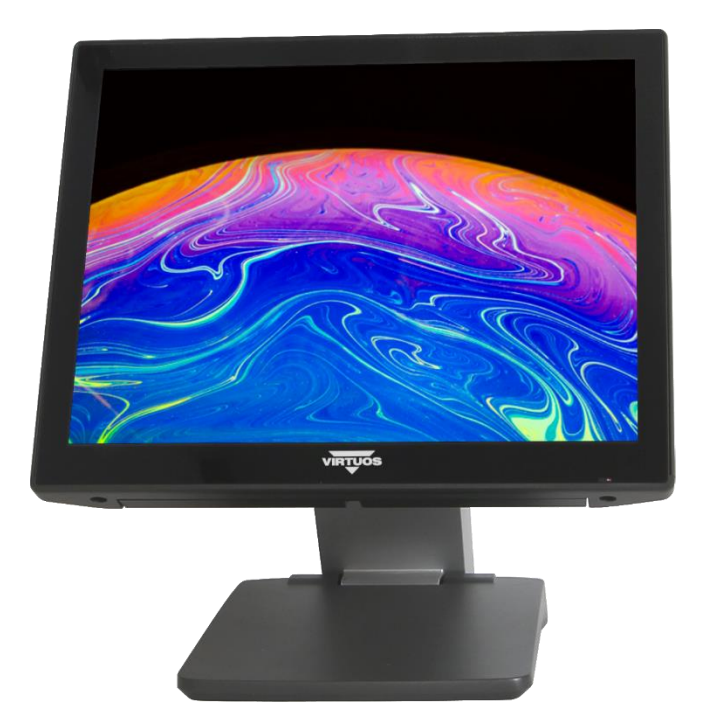

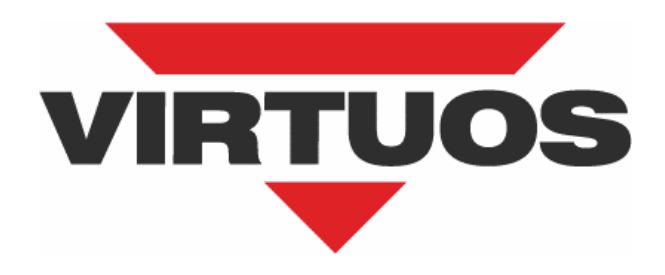

# **AerXPOS PP-9735L**

# **Uživatelská příručka**

Ver. 1.0

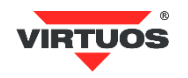

# **Autorské právo**

Tato publikace obsahuje informace chráněné autorským právem. Žádná část této publikace nesmí být kopírována ani reprodukována v jakékoliv formě nebo jakýmkoliv způsobem bez svolení vlastníků.

Dovozce si vyhrazuje právo na změny v této publikaci, změny specifikace a dále změny na výrobku bez předchozího upozornění. Dovozce nenese zodpovědnost za technické a tiskové chyby uvedené v této publikaci, ani za škody vzniklé v souvislosti s nesprávným použitím této publikace.

Názvy výrobků a výrobní značky mohou být obchodní značkou a/nebo registrovanou obchodní značkou jejich vlastníků. Ostatní chráněné značky jsou vlastnictvím příslušných majitelů. Informace a specifikace v této příručce jsou předmětem průběžných aktualizací. Dovozce proto neručí za chyby a nesrovnalosti, které mohu v této publikaci vzniknout.

© 2024 Všechna práva vyhrazena

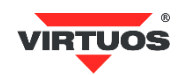

### **Bezpečnostní upozornění a pokyny**

#### **Prosím věnujte pozornost následujícím pokynům ohledně bezpečného provozu přístroje.**

1. Před čištěním odpojte přístroj ze zásuvky.

K čištění nepoužívejte žádnou kapalinu ani aerosol, ale lehce navlhčený hadřík

- 2. Elektrická zásuvka by měla být umístěna blízko zařízení a měla by být lehce přístupná.
- 3. Chraňte přístroj před prachem a vlhkem.
- 4. Umístěte přístroj na bezpečné místo. Upuštění nebo pád ho může vážně poškodit.
- 5. Zařízení používejte pouze s originálním síťovým (napájecím) kabelem. Nepokládejte na napájecí kabel žádné těžké předměty.
- 6. Dodržujte všechna upozornění a varování umístěná na přístroji.
- 7. Pokud nebudete přístroj delší dobu používat, odpojte ho od elektrické sítě.
- 8. Zatečení kapaliny do přístroje může způsobit požár nebo úraz elektrickým proudem.
- 9. Nikdy zařízení nerozebírejte. Z bezpečnostních důvodů může být přístroj otevřen pouze autorizovaným servisním technikem. Neoprávněný zásah do zařízení bude mít za následek ukončení záruky na jakost.
- 10. V následující situaci neprodleně kontaktujte servisní středisko:
	- A. Kabel nebo konektor napájení jsou porušeny nebo poškozeny
	- B. Do přístroje natekla kapalina
	- C. Přístroj nepracuje odpovídajícím způsobem
	- D. Přístroj upadl a byl poškozen
	- E. Přístroj jeví viditelné známky poškození
- 11. Teploty nižší než -20 °C nebo vyšší než 60 °C mohou způsobit poškození přístroje. Povolená pracovní teplota je 0 ~ 40 °C.

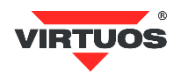

# **Obsah**

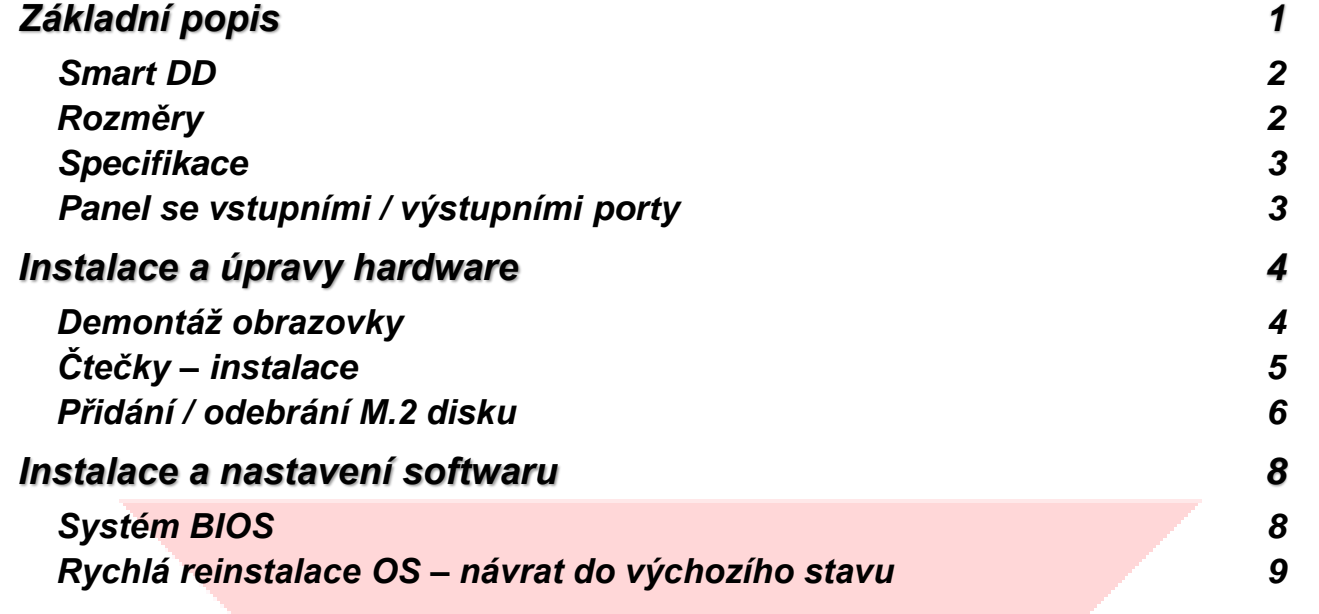

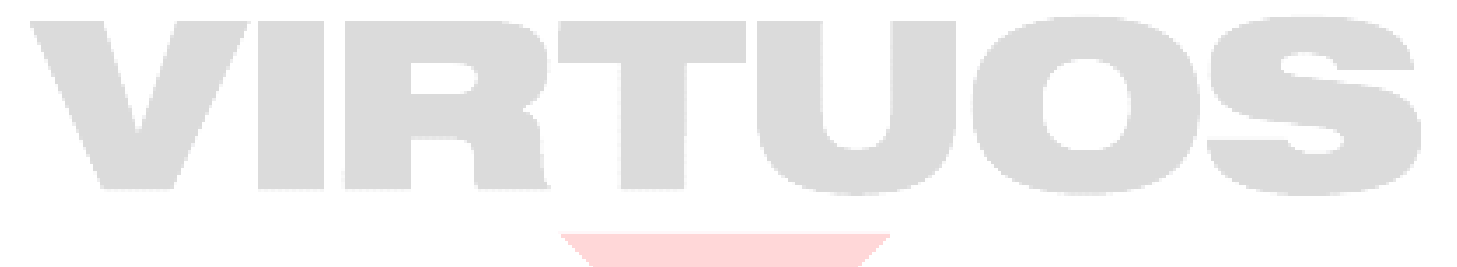

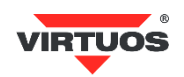

## <span id="page-4-0"></span>**ZÁKLADNÍ POPIS**

Zařízení Virtuos AerXPOS PP-9735L spojuje moderní design s velkou rozšiřitelností. Může být snadno přizpůsobeno požadavkům různých instalací – stolní provedení, připevnění na zeď nebo montáž na tyčový držák.

Model PP-9735L je bezvětrákový systém s odolnou celokovovou konstrukcí z tlakově odlévaného hliníku. Je vybaven procesorem Elkhart Lake J6412, který je dostatečně výkonný a zároveň energeticky úsporný.

#### **Vlastnosti**

- Kompaktní a elegantní provedení
- Stolní provedení, připevnění na zeď nebo na tyčový držák
- Bezvětrákové (nehlučné) chlazení
- Kapacitní bezrámečkový dotykový panel (třída krytí IP65)
- Bohatá výbava I/O portů

**Smart DD - místo pro připojení zákaznického displeje nebo monitoru**

**Reproduktor**

**Reproduktor**

#### **Slot pro čtečky**

- **iButton klíčů**
- **otisků prstů** • **RFID karet**
- **magnet. karet**

**LED indikátor activity Modrý = system zapnut Červený = system vypnut**

**Tlačítko pro zapnutí**

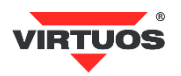

#### <span id="page-5-0"></span>**SMART DD**

Jedná se o proprietární port, který je určen k připojení Smart DD. Tento port využívá konektor USB-C, ale NENÍ kompatibilní s předchozí generací portů USB-C (USB DP). Pro další informace kontaktujte svého obchodního zástupce.

#### <span id="page-5-1"></span>**ROZMĚRY**

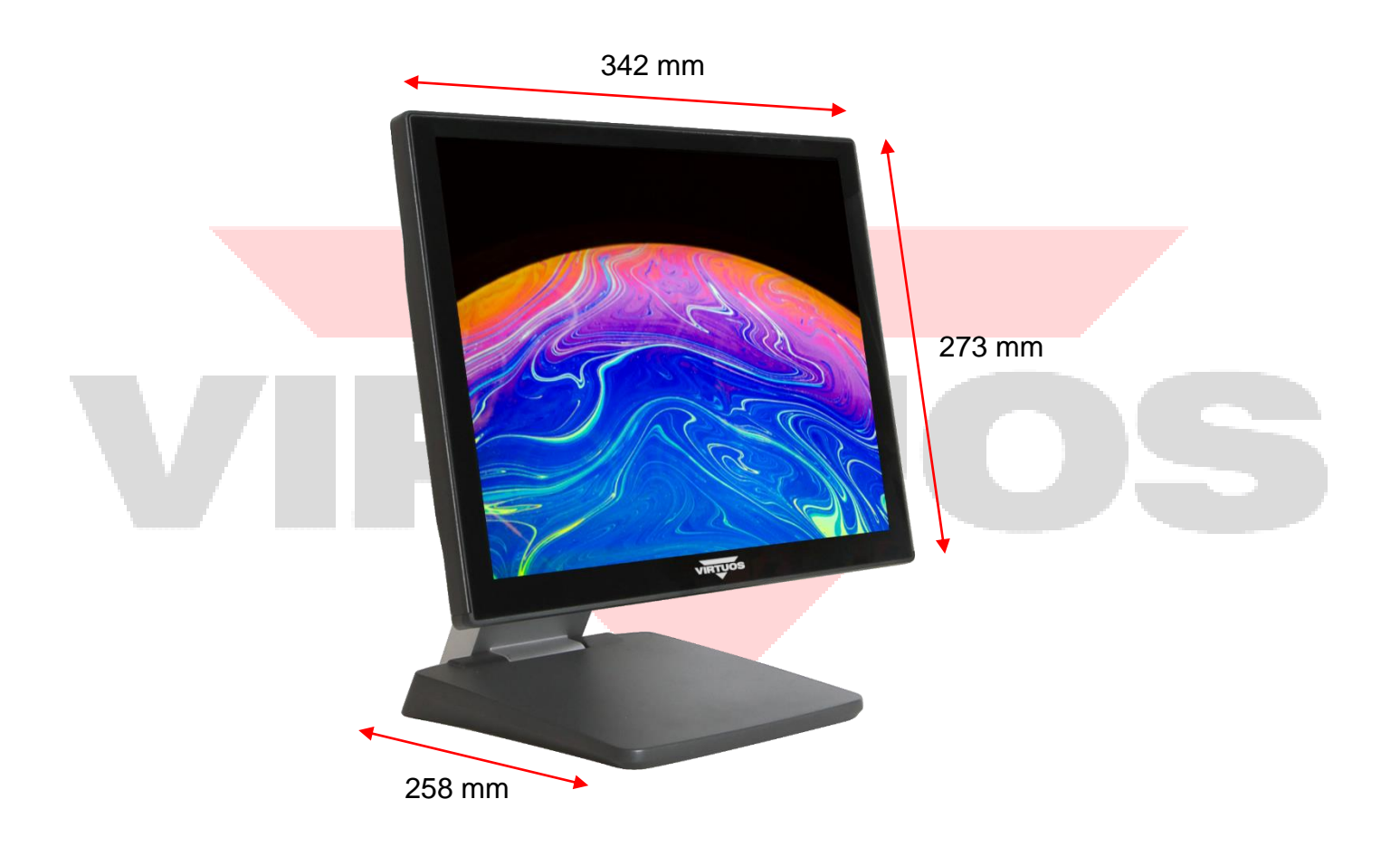

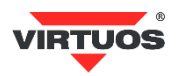

#### <span id="page-6-0"></span>**SPECIFIKACE**

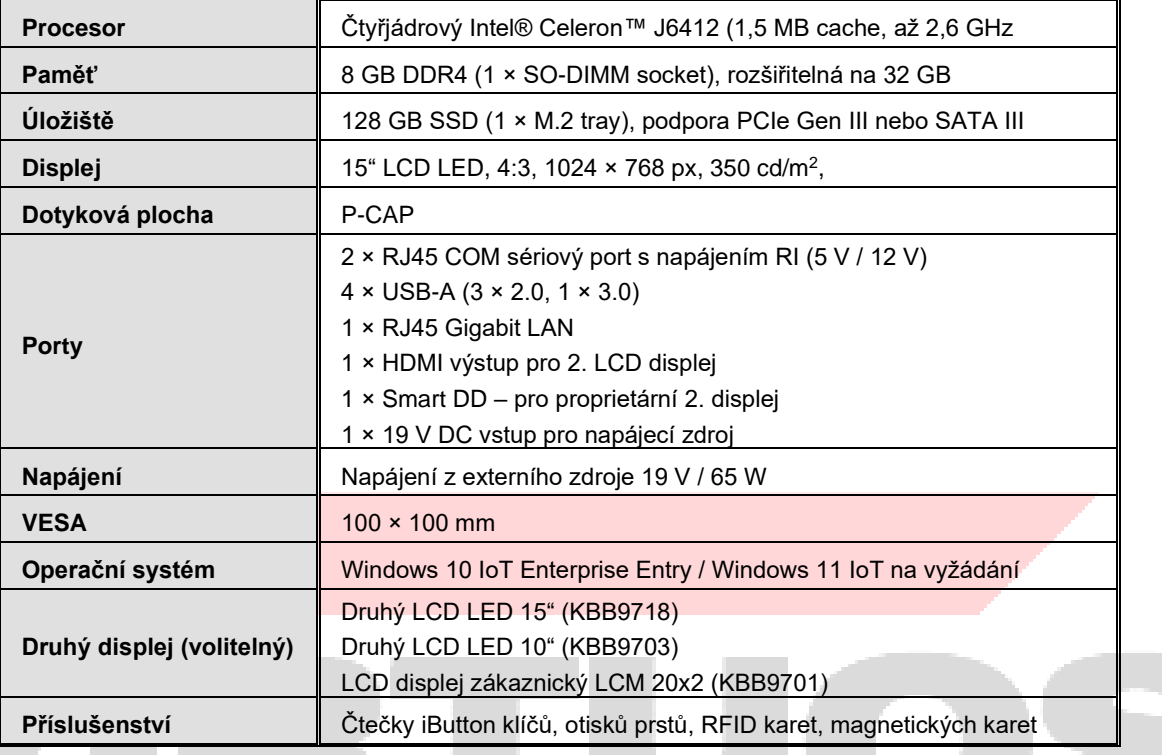

### <span id="page-6-1"></span>**PANEL SE VSTUPNÍMI / VÝSTUPNÍMI PORTY**

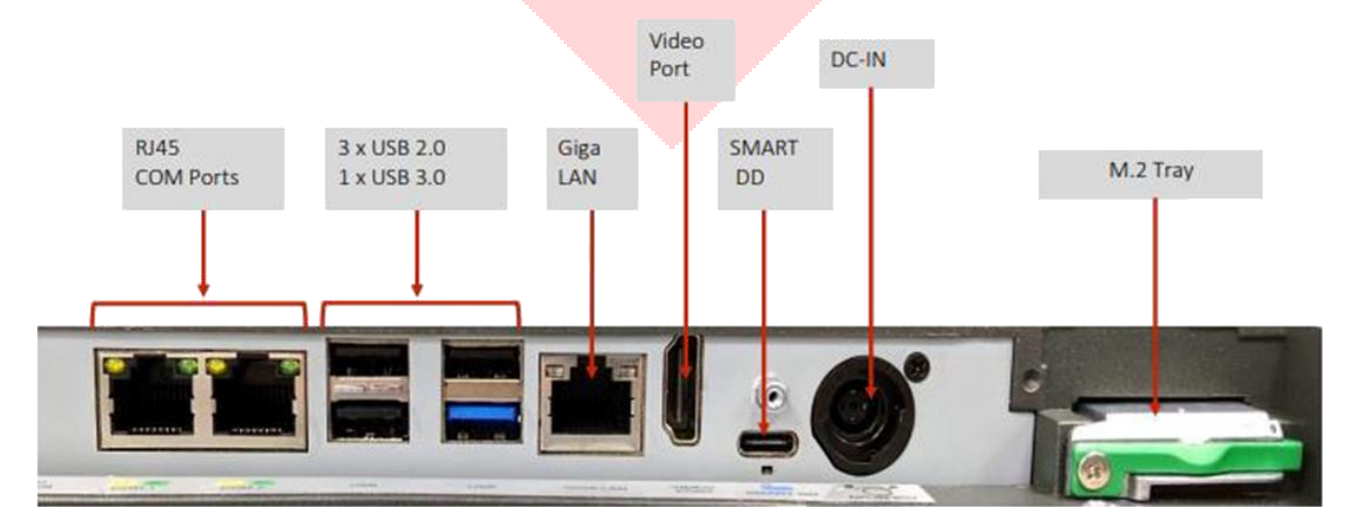

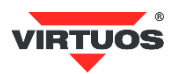

### <span id="page-7-0"></span>**INSTALACE A ÚPRAVY HARDWARE**

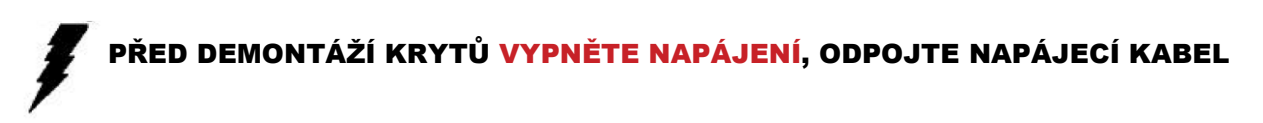

### <span id="page-7-1"></span>**DEMONTÁŽ OBRAZOVKY**

Potřebné nástroje: K demontáži obrazovky bude třeba použít šroubovák.

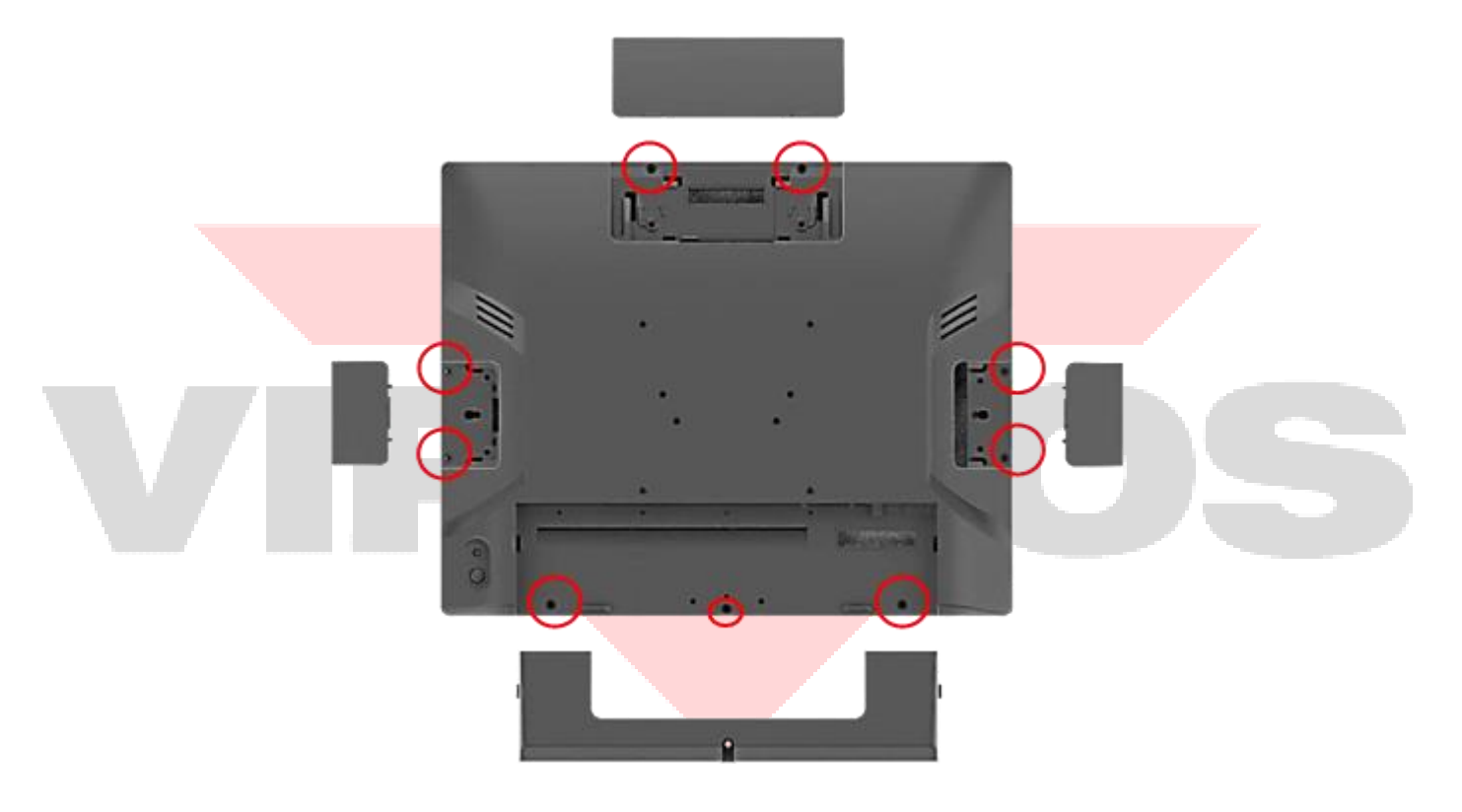

*Najděte všech devět šroubků a vyšroubujte je.*

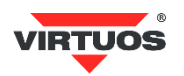

# <span id="page-8-0"></span>**ČTEČKY – INSTALACE**

KROK 1: Odstraňte boční kryt.

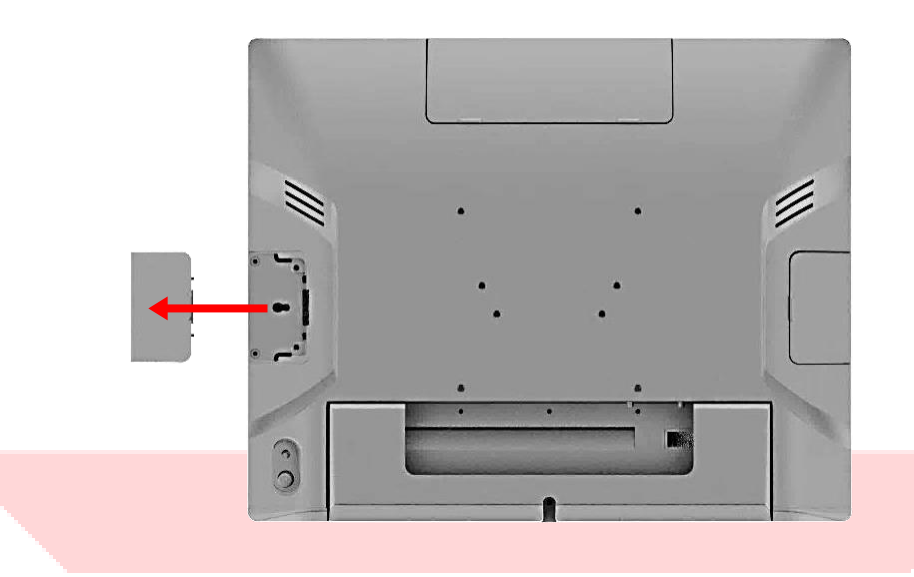

KROK 2: Připojte čtečku k pokladnímu systému.

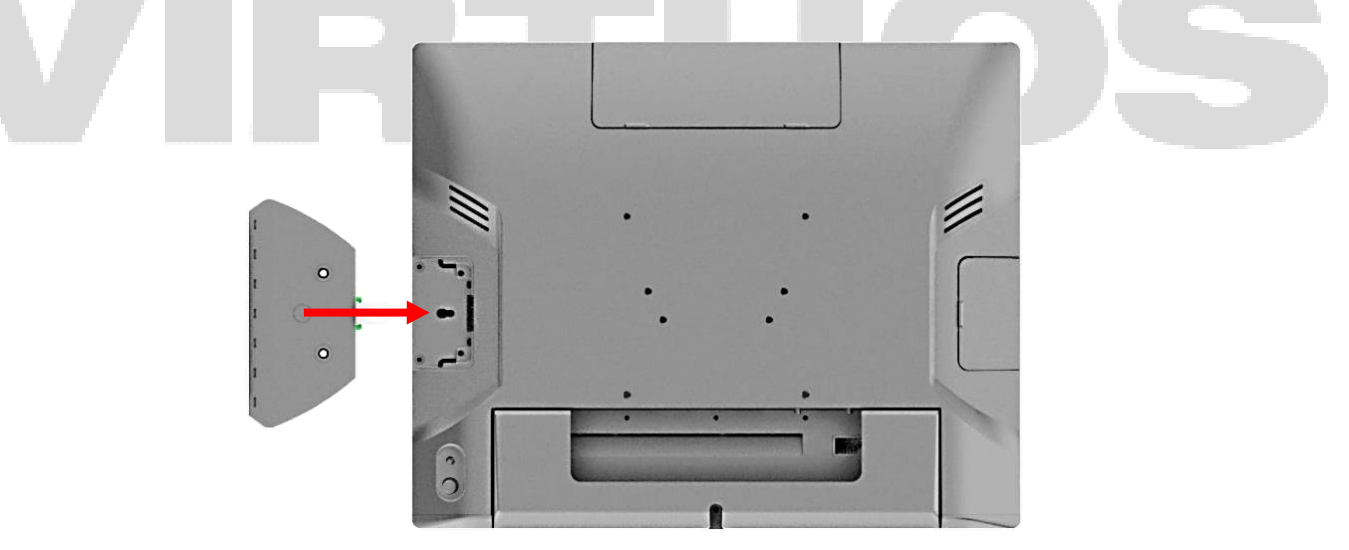

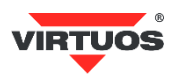

KROK 3: Připevněte čtečku pomocí šroubků.

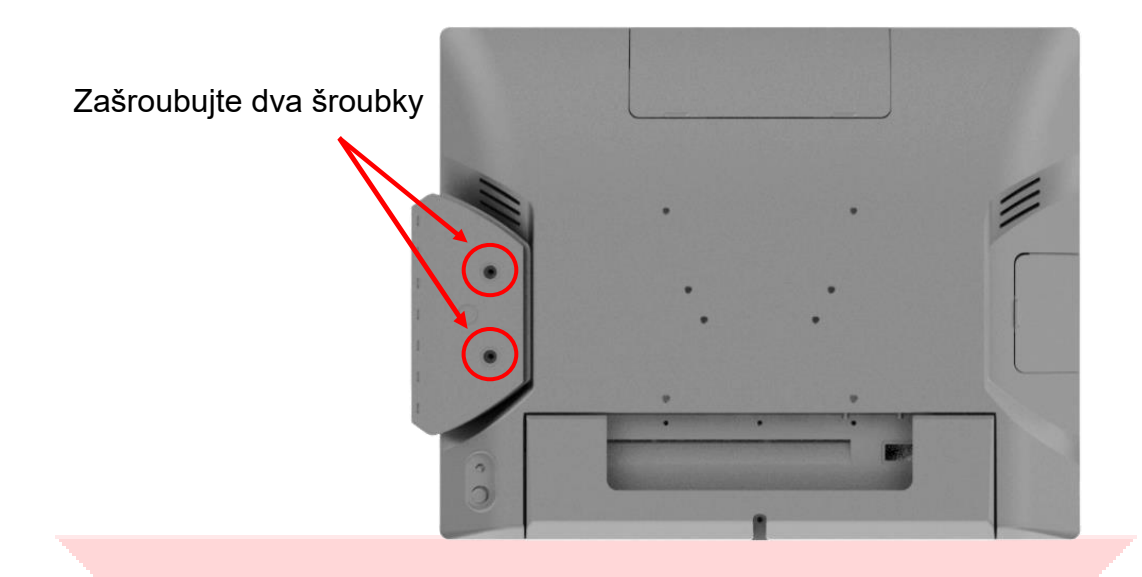

### <span id="page-9-0"></span>**PŘIDÁNÍ / ODEBRÁNÍ M.2 DISKU**

Před vyjmutím nebo instalací M.2 disku se ujistěte, že je systém vypnutý. Tento systém nepodporuje hot plugging úložného zařízení.

Položky, které jsou součástí dodávky: Tepelná podložka v krabici s příslušenstvím Zásobník M.2 se šroubem x 1 M.2 (PCIe Gen III) x 1

KROK 1: Vezměte tepelnou podložku z krabičky s příslušenstvím. Odstraňte plast a umístěte tepelnou podložku na řadič.

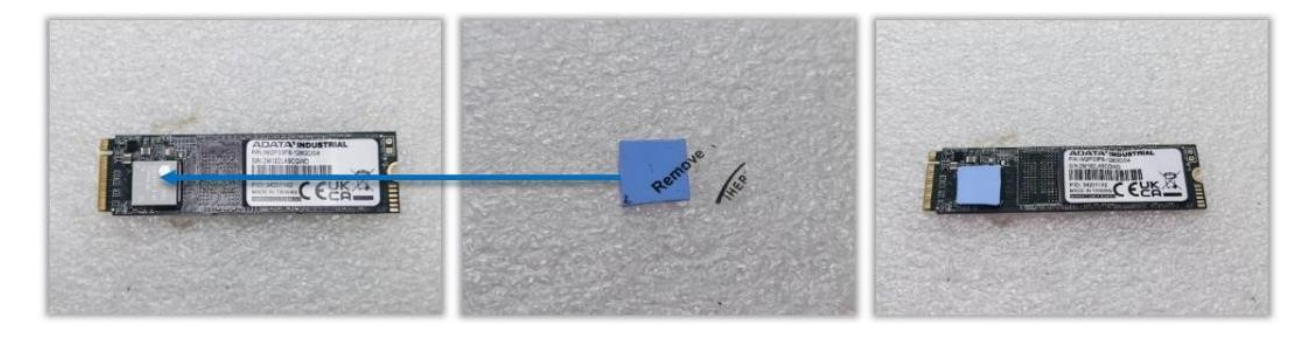

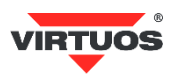

KROK 2: Zasuňte M.2 do zásobníku.

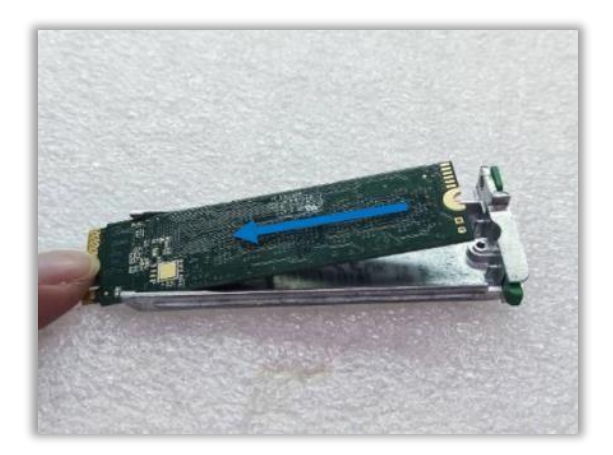

KROK 3: Upevněte šroubkem. Poznámka: Při zasouvání zásobníku M.2 do zásuvky se ujistěte, že je systém vypnutý.

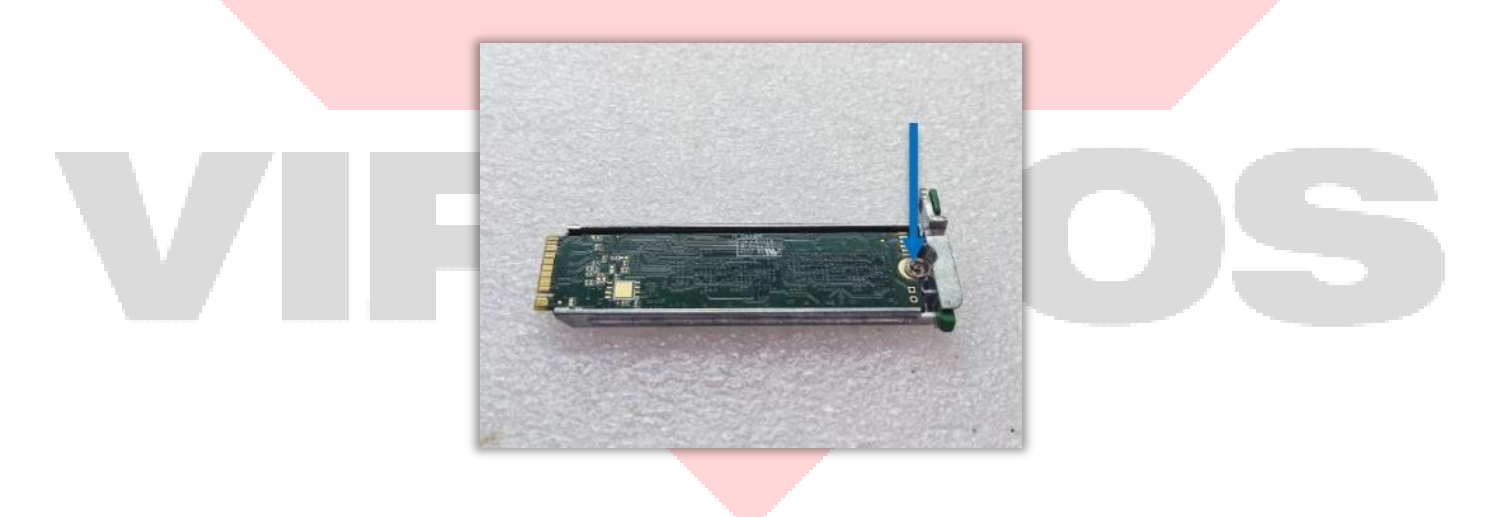

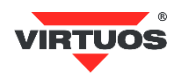

### <span id="page-11-0"></span>**INSTALACE A NASTAVENÍ SOFTWARU**

### <span id="page-11-1"></span>**SYSTÉM BIOS**

Do systému BIOS vstoupíte během spouštění systému stisknutím tlačítka **Delete**.

K ovládání systému BIOS můžete použít dotykové rozhraní.

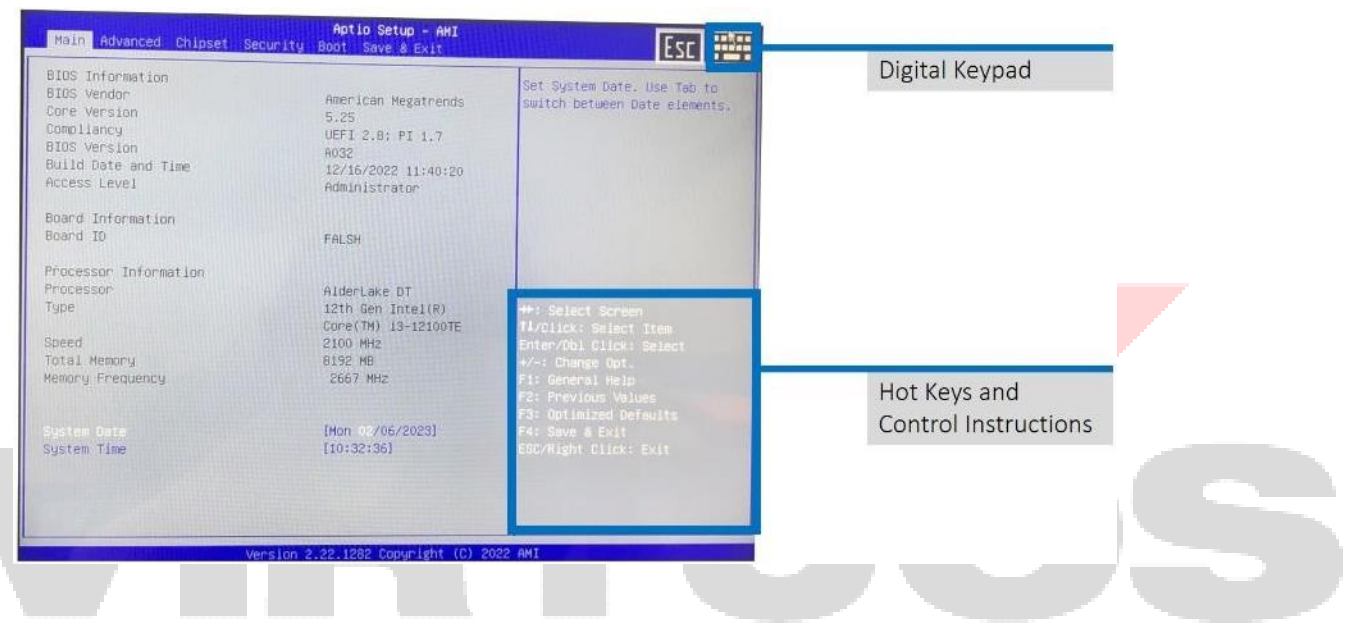

#### Sériová čísla komponent a nastavení vstupních / výstupních portů

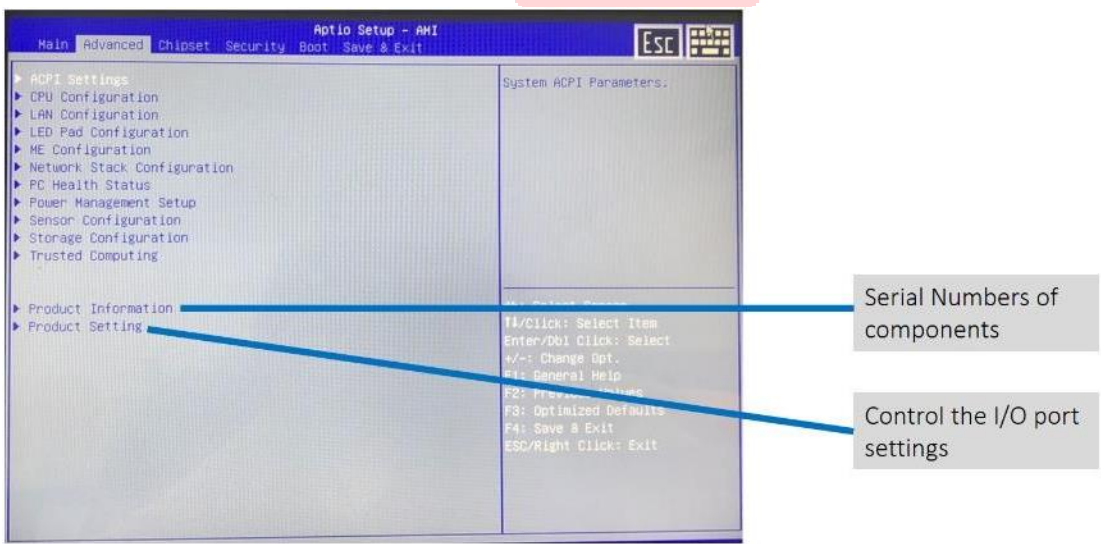

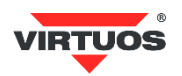

#### <span id="page-12-0"></span>**RYCHLÁ REINSTALACE OS – NÁVRAT DO VÝCHOZÍHO STAVU**

Uvedený postup rychlé reinstalace OS pro návrat do výchozího stavu platí pro AerXPOS dodaný s předinstalovaným OS Windows, kde je součástí dodávky **Záchranný Virtuos® USB flashdisk**.

**Při obnově instalace dojde ke smazání všech dat!**

#### *Postup reinstalace*

- **1. Vypněte zařízení.**
- **2. Zasuňte Záchranný Virtuos® USB flashdisk do USB portu.**

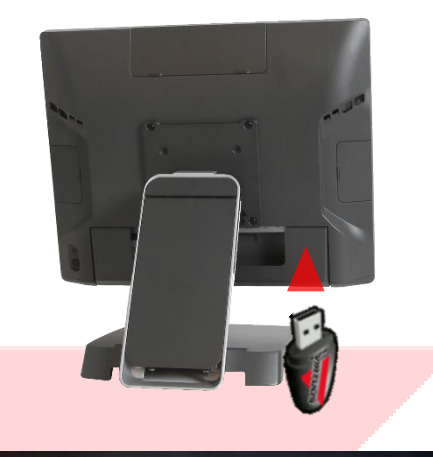

**3. Po zapnutí AerXPOSu stiskněte (a držte) klávesu F7, dokud se nezobrazí bootovací menu s výběrem nalezených disků.**

**4. Vyberte položku následující za výchozím SSD diskem.**

**5. Spustí se instalátor systému** 

**Windows.**

Version 2.22.1282. Copyright (C) 2023 AMI FEC-FJ6412-LC V1.0 22C2R114 08/16/2023 11:00:54 Press <DEL> to enter setup. Press <F7> to enter BootMenu.

#### Please select boot device:

Windows Boot Manager (Patriot M.2 P300 256GB) UEFI OS (Patriot M.2 P300 256GB) UEFI: VendorCoProductCode 2.00, Partition 1 (VendorCoProductCode 2.00) Enter Setup

> ↑ and ↓ to move selection ENTER to select boot device ESC to boot using defaults

**Salari** elezen soubor image: PP-9735L\_J6412-2GHz\_AUO\_PCT\_128M\_W10Iot2021H2\_LTSC\_Entry\_CZ\_x64\_v01 !! Při obnově instalace dojde ke smazaní všech dat !!!

- 
- Provede kompletní obnovu operačního systemu (SMAŽE VSECHNY DATA)<br>Oprava nestartující pokladny<br>Nastavení času<br>Konec
- 
- volba?  $a/1/t/n$

Dovozce si vyhrazuje právo na změny v této publikaci, změny specifikace a dále změny na výrobku bez předchozího upozornění. Pro více informací kontaktujte Vašeho prodejce. Dovozce si vyhrazuje právo na změny v této publikaci, změny specifikace a dále změny na výrobku bez předchozího upozornění. Pro více informací kontaktujte Vašeho prodejce. **Strana 9**<br>Dovozce nenese zodpovědnost za technick

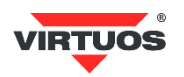

- **6. Pro spuštění obnovy systému do výchozího stavu stiskněte klávesu A a potvrďte klávesou Enter.**
- **7. Instalátor provede nastavení AerXPOSu do výchozího továrního nastavení.**

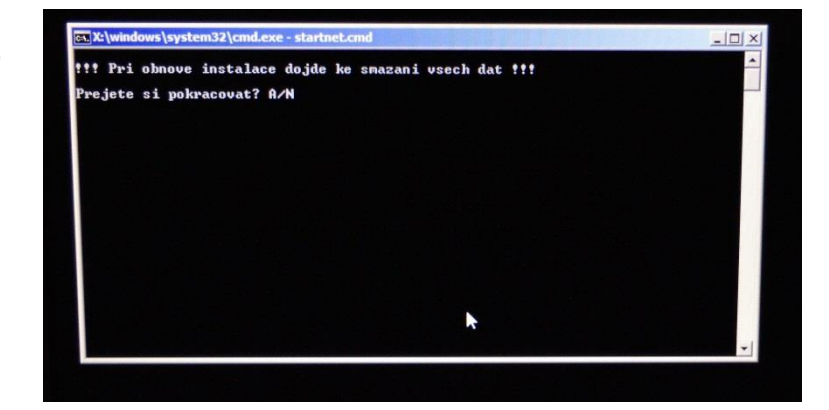

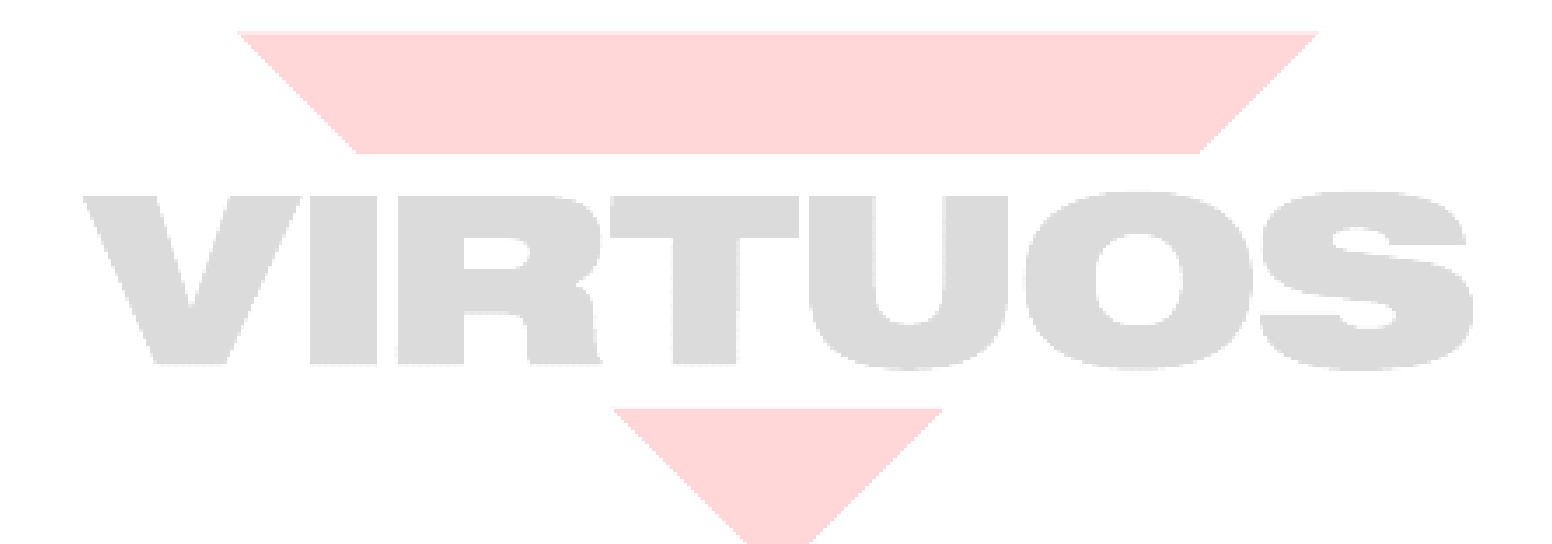